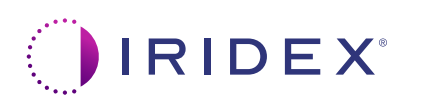

## **Rövid útmutató: A Cyclo G6® lézer használata a Sweep Management szoftverrel és a MicroPulse P3® célba juttató eszközzel\***

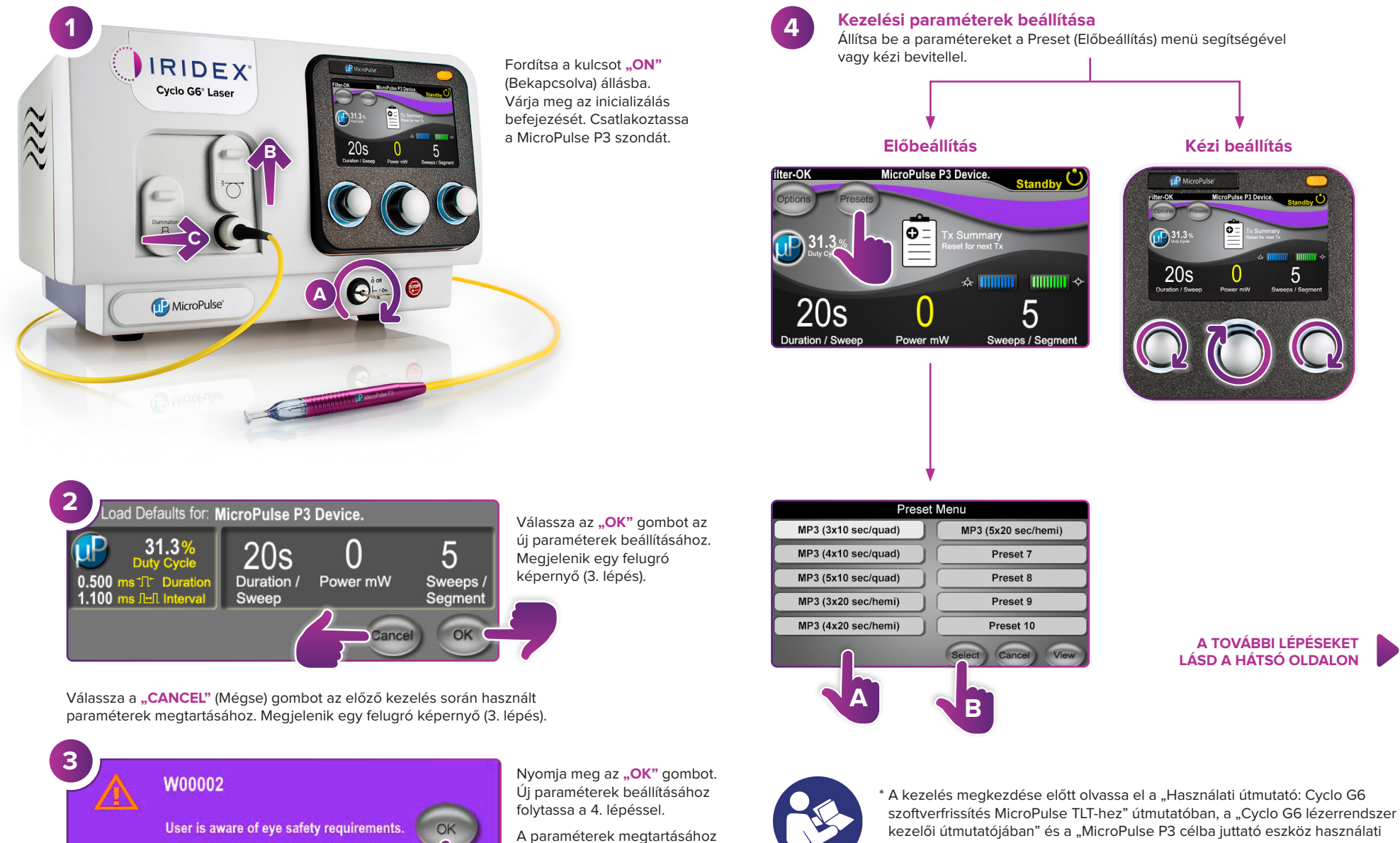

folytassa az 5. lépéssel.

kezelői útmutatójában" és a "MicroPulse P3 célba juttató eszköz használati utasításában" a besugárzási utasításokat, beleértve a biztonsági információkat, figyelmeztetéseket és óvintézkedéseket is.

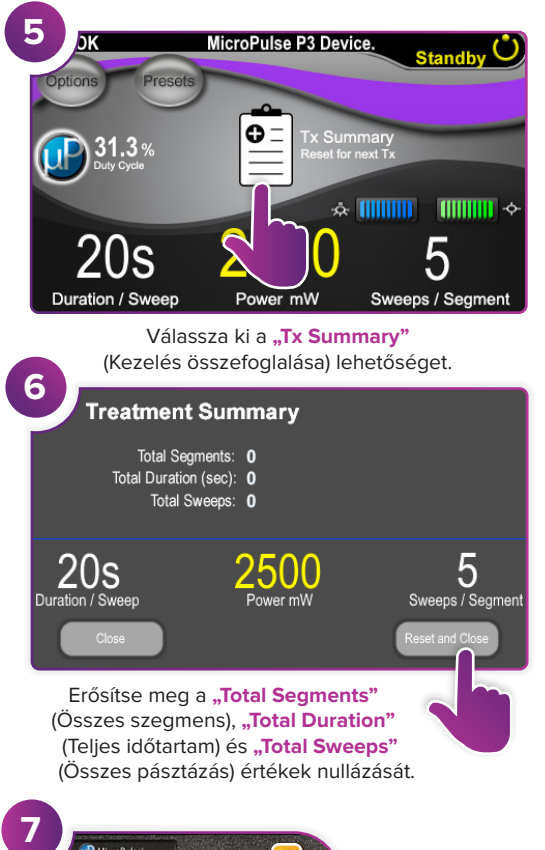

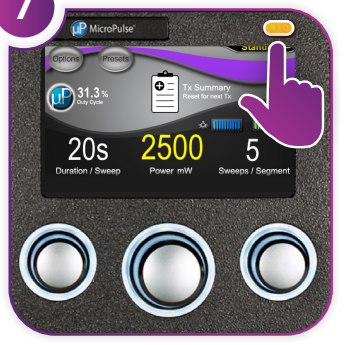

Nyomja meg ezt a gombot a Treat (Kezelés) üzemmódba való belépéshez (lézer bekapcsolása).

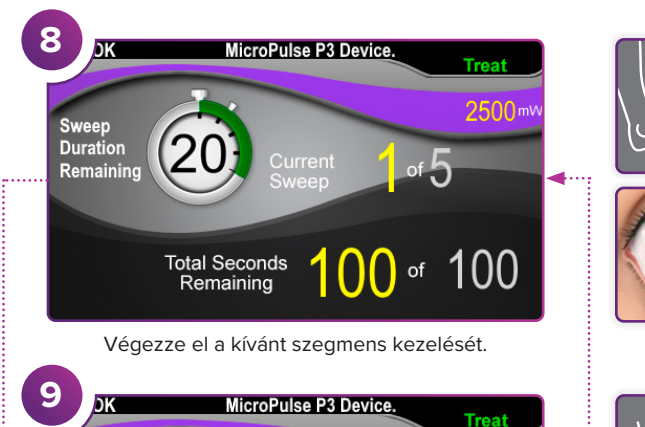

Nyomja meg a kezdőértékek visszaállításához. A következő szegmens kezeléséhez ismételje meg a 8. lépést. Ha a kezelés befejeződött, folytassa a 10. lépéssel.

onds

Remaining

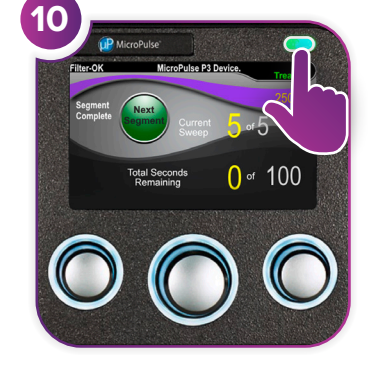

**Segment** 

Complete

**Next** 

A kezelés befejezése után nyomja meg ezt a gombot a Standby (Készenlét) üzemmódba való belépéshez (lézer kikapcsolása).

2500m

100

0

of

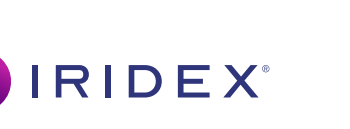

**Iridex info@iridex.com iridexglaucoma.com**

© 2022 Iridex. Minden jog fenntartva. Az Iridex, az Iridex embléma, a MicroPulse, a MicroPulse P3 és a Cyclo G6 az Iridex bejegyzett védjegye. 88305-HU.A 02.2022

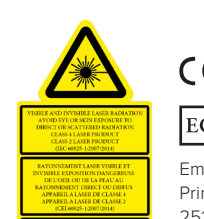

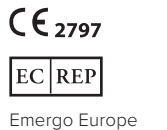

Prinsessegracht 20 2514 AP The Hague  $\lambda = 810$  rm Po = 3 W<br> $\lambda = 635$  rm Po = 1 mW Hollandia

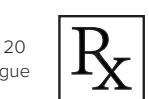

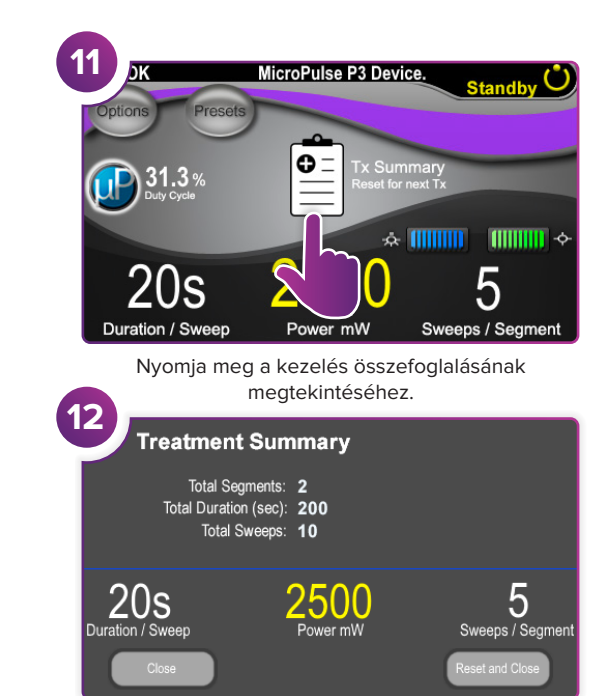

Tekintse át a kezelés összefoglalását.

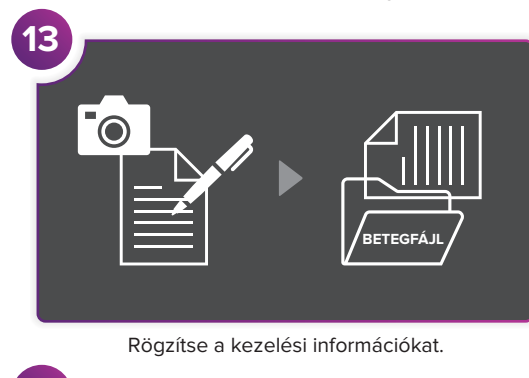

**14 Treatment Summary** Total Segments: 2 Total Duration (sec): 200 Total Sweeps: 10 5  $20s$ 2500 Duration / Sweep Power mW Sweeps / Segment Állítsa vissza a következő kezeléshez.

**2/2 OLDAL**